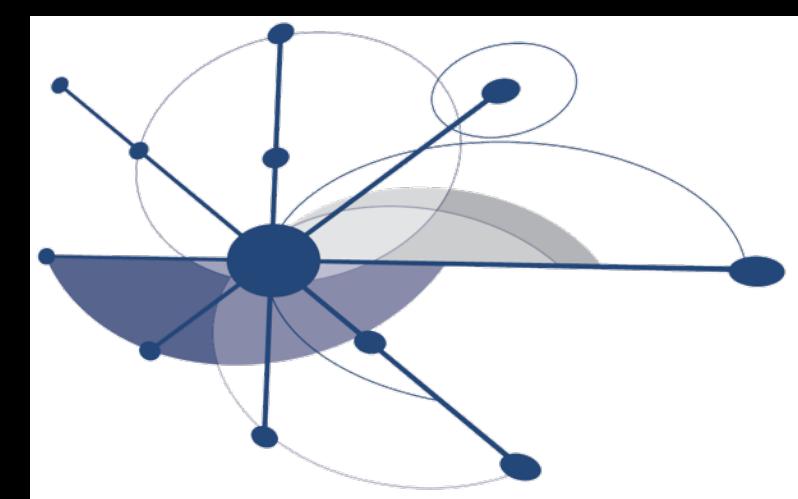

## Profiling with HPCToolkit

 Mark W. Krentel Department of Computer Science Rice University [krentel@rice.edu](mailto:krentel@rice.edu)

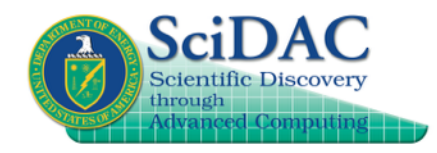

**http://hpctoolkit.org**

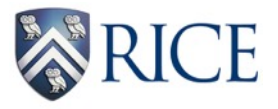

ALCF Computational Performance Workshop May 15, 2018

## **HPCToolkit Basic Features**

- **Run application natively (optimized) and every 100-200 times per second, interrupt program, unwind back to main(), record call stack, and combine these into a calling context tree (CCT).**
- **Combine sampling data with a static analysis of the program structure for loops and inline functions.**
- **Present top-down, bottom-up and flat views of calling context tree (CCT) and time-sequence trace view. Metrics are displayed per source line in the context of their call path.**
- **Can sample on Wallclock (itimer), POSIX timers and Hardware Performance Counters (Perf Events and PAPI events): cycles, flops, cache misses, etc.**
- **Note: always include -g in compile flags (plus optimization) for attribution to source lines.**

## **HPCToolkit Advanced Features**

- **Finely-tuned unwinder to handle multi-lingual, fully-optimized code, no frame pointers, broken return pointers, stack trolling, etc.**
- **Derived metrics -- compute flops per cycle, or flops per memory reads, etc. and attribute to lines in source code.**
- **Compute strong and weak scaling loss, for example: strong: 8 \* (time at 8K cores) - (time at 1K cores) weak: (time at 8K cores and 8x size) - (time at 1K cores)**
- **Load imbalance -- display distribution and variance in metrics across processes and threads.**
- **Blame shifting -- when thread is idle or waiting on a lock, blame the working threads or holder of lock.**

## **Advanced Features (cont'd)**

- **OpenMP parallel regions (in progress) splice thread call paths onto master thread and identify work and idle (requires libomp replacement library).**
- **Inline sequences show full inline sequence for C++ templates.**
- **Kernel BLOCKTIME event (new) show time spent blocked inside kernel with Perf Events, eg, I/O, barrier, lock, etc.**

## **Call Path Profiling**

**Measure and attribute costs in context sample timer or hardware counter overflows gather calling context using stack unwinding**

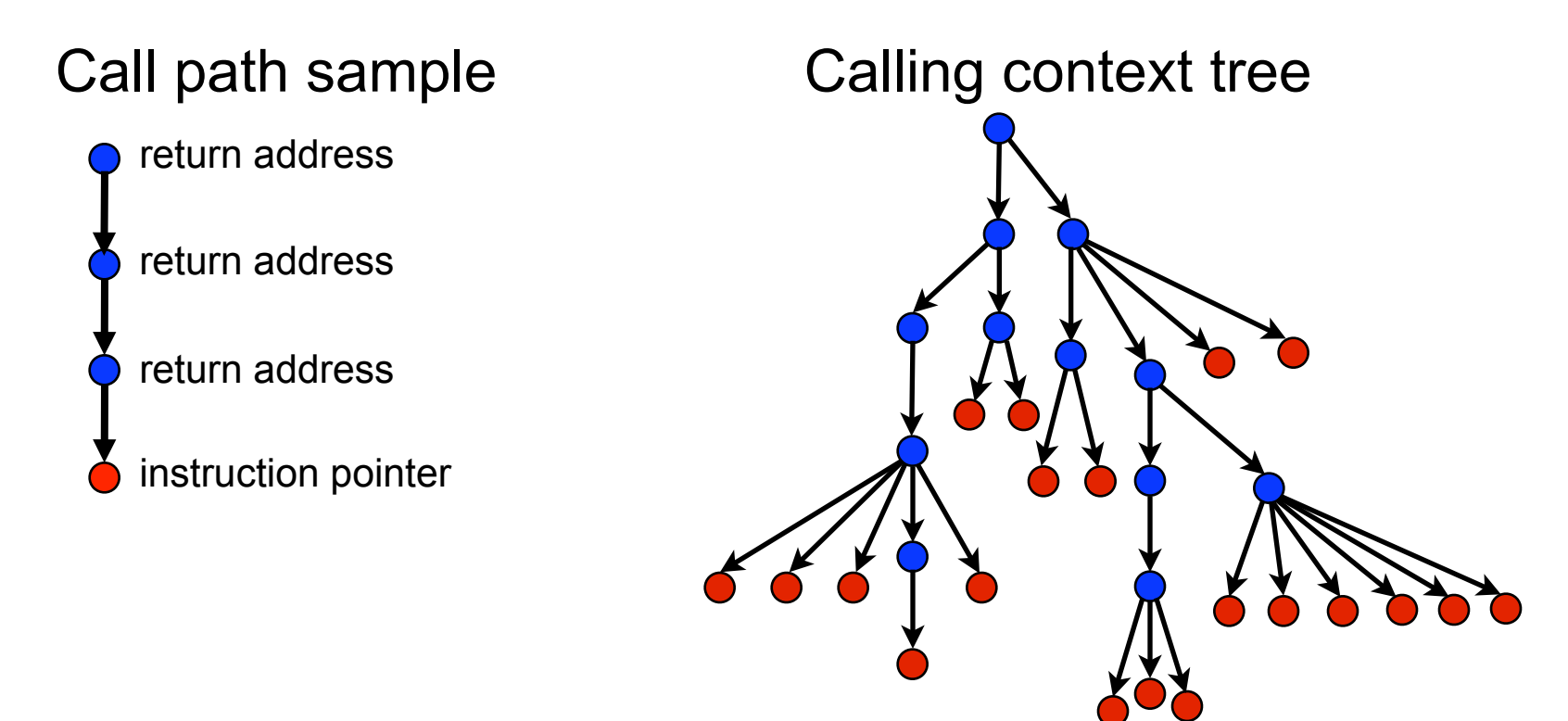

**Overhead proportional to sampling frequency... ...not call frequency**

## **Where to find HPCToolkit**

- **Home site: user's manual, build instructions, links to source code, download viewers. http://hpctoolkit.org/**
- **On theta, add to PATH: /projects/Tools/hpctoolkit/pkgs-theta/hpctoolkit/bin/**
- **Source code now on GitHub. <http://github.com/hpctoolkit> git clone <https://github.com/hpctoolkit/hpctoolkit> git clone <https://github.com/hpctoolkit/hpctoolkit-externals>**
- • **Send questions to: hpctoolkit-forum at [mailman.rice.edu](http://mailman.rice.edu)**

## **HPCToolkit Quickstart**

- **Unload Darshan module, edit Makefile, add hpclink to front of final link line. hpclink cc file.o …**
- **Run job with HPCRUN environment variables. export HPCRUN\_EVENT\_LIST="event@period,…" export HPCRUN\_TRACE=1**
- **Run hpcstruct on program binary (for loops and inline). hpcstruct program**
- **Run hpcprof to produce database. hpcprof -S program.hpcstruct -I /path/to/source/tree/+ \ hpctoolkit-measurements-directory**
- **View results with hpcviewer and hpctraceviewer.**

## **Running on Theta**

• **Add to PATH:** 

 **/projects/Tools/hpctoolkit/pkgs-theta/hpctoolkit/bin/** 

- **On KNL, set sampling period to limit interrupts to about 100 per second. For example, REALTIME@10000 PAPI\_TOT\_CYC@14000000 CYCLES@f100**
- **For large node counts (more than 50-100 nodes), reduce the process count for profiling with the following (or some other fraction).**

 **export HPCRUN\_PROCESS\_FRACTION=0.1**

# **Using OpenMP Tools Library**

- **Use hpclink from hpctoolkit-ompt. On theta, /projects/Tools/hpctoolkit/pkgs-theta/hpctoolkit-ompt/bin/ hpclink**
- **Compile with -fopenmp, but on hpclink link line, replace -fopenmp with libomp.a from LLVM runtime. On theta, /projects/Tools/hpctoolkit/pkgs-theta/openmp-runtime/lib/ libomp.a**
- **Add event OMP\_IDLE (no number) plus time-based event: REALTIME, PAPI\_TOT\_CYC or CYCLES.**
- **Workarounds on theta to turn off thread affinity. aprun —cc none … export KMP\_AFFINITY=none**

# **HPCToolkit Capabilities at a Glance**

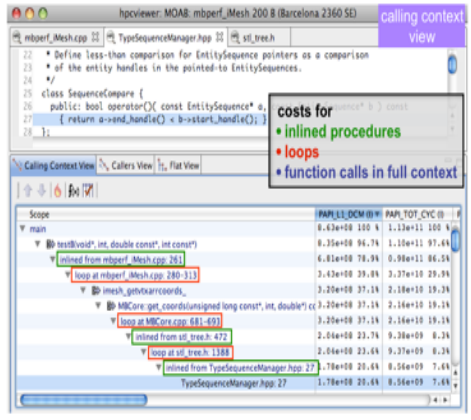

#### Attribute Costs to Code

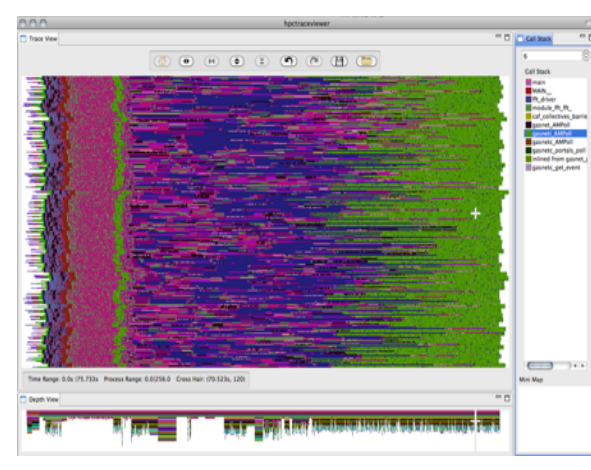

Analyze Behavior over Time

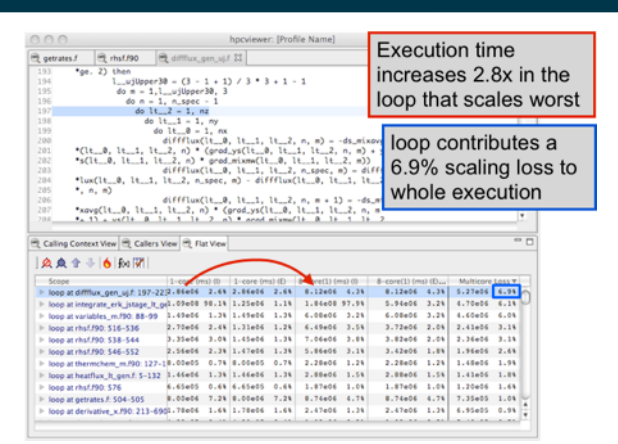

#### Pinpoint & Quantify Scaling Bottlenecks

Future<REMFUTURE(NEMFUN\_RETURNT(memfunT))> result;

<a>
del<br />
madness::ThreadPool::add(madness::PoolTaskInterface\*)

▶ <= Manadiness::Future<> madness::WorldObject<:

> <a>
Manager:Future<>
madness:/WorldObject<>
task</a></a>

 $\blacktriangleright \ \Diamond \hbox{\sf I}\hbox{\sf I}\hbox{\sf \small makes}\ \texttt{if} \ \texttt{uture} \Leftrightarrow \texttt{mandness} \exists \texttt{WorldObject} \Leftrightarrow \texttt{itask} \Leftrightarrow$ 

**48 inlined from worldtask.h: 581** 

**48** inlined from worldtask.h: 569

· 帽 inlined from worlddep.h: 68 ▼ <B inlined from worldtask.h: 570

▶ <<a> <a>
Winlined from worldtask.h: 558

const arg1T& arg1, const arg2T& arg2, const arg3T& arg3, const TaskAttributes&

16 cores; 1 thread/core (4 x Barcelona)

 $µs$ 

idleness (all/E)

 $.57e+09$  100 %

lock contention

work queue.

% idleness (all/E).v.

2.35e+01 100 %

 $2.35e+01$  100.

 $2.35e+01$  100.

1.78e+01 75.69

1.78e+01 75.6%

 $1.35e+00$   $31.28$   $4.9$ 

 $4.56e+00$  19.4% 3.

 $.56e+00$  19.4% 3.

 $1.53e+00$  6.5% 1.

 $.35e+00$  31.24 4.92e+08 31.29

 $.490+00$  6.33 9.970+07 6.39

1.49e+00 6.3% 9.97e+07 6.3% 1.38e+00 5.9% 9.26e+07 5.9%

add(new TaskMemfun<memfunT>(result,obj,memfun,arg1,arg2,arg3,attr));

addCNEMFUN OBJTCmemfunT)& obj.

memfunT memfun.

return result:

Calling Context View 3. Callers View 11. Flat View

▼ 個 madness::Spinlock::unlock() const

₩ <B inlined from worldmutex.h: 142

↑↑ ↑ │ ♦ ₧ │ ₩│ ※ ∧\* ^

**Experiment Aggregate Metrics** 

pthread\_spin\_unlock

 $579$ 

580

581

582

583

Scope

Symptoms to Causes

▶ <B madness::Future<> madness::WorldTaskQueue::add<>(ma|6.72e-01 2.9% 4.49e+07 2.9%)

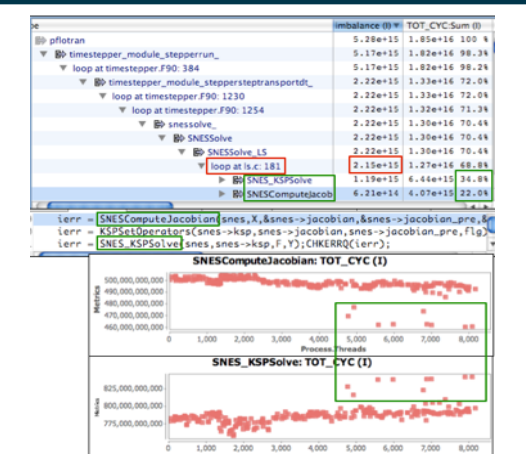

#### Assess Imbalance and Variability

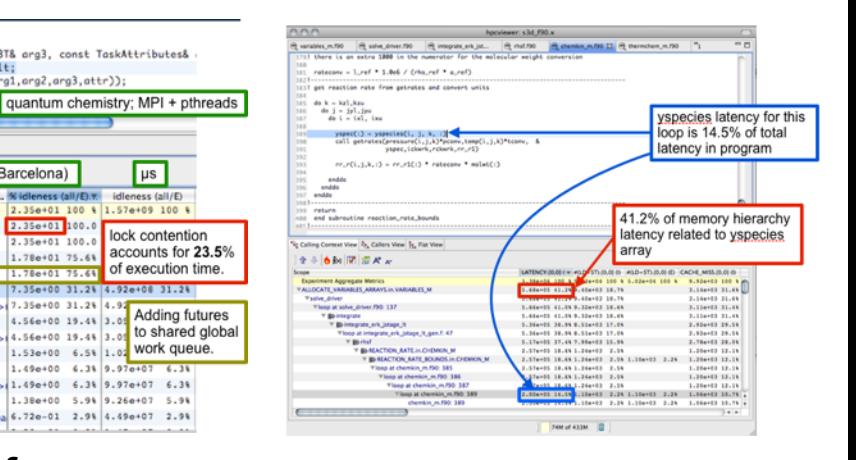

Shift Blame from Associate Costs with Data

**[hpctoolkit.org](http://hpctoolkit.org)**

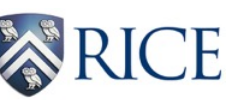

## **Understanding Temporal Behavior**

- **Profiling compresses out the temporal dimension**  —**temporal patterns, e.g. serialization, are invisible in profiles**
- **What can we do? Trace call path samples**

—**sketch:** 

- **N times per second, take a call path sample of each thread**
- **organize the samples for each thread along a time line**
- **view how the execution evolves left to right**
- **what do we view?**

**assign each procedure a color; view a depth slice of an execution**

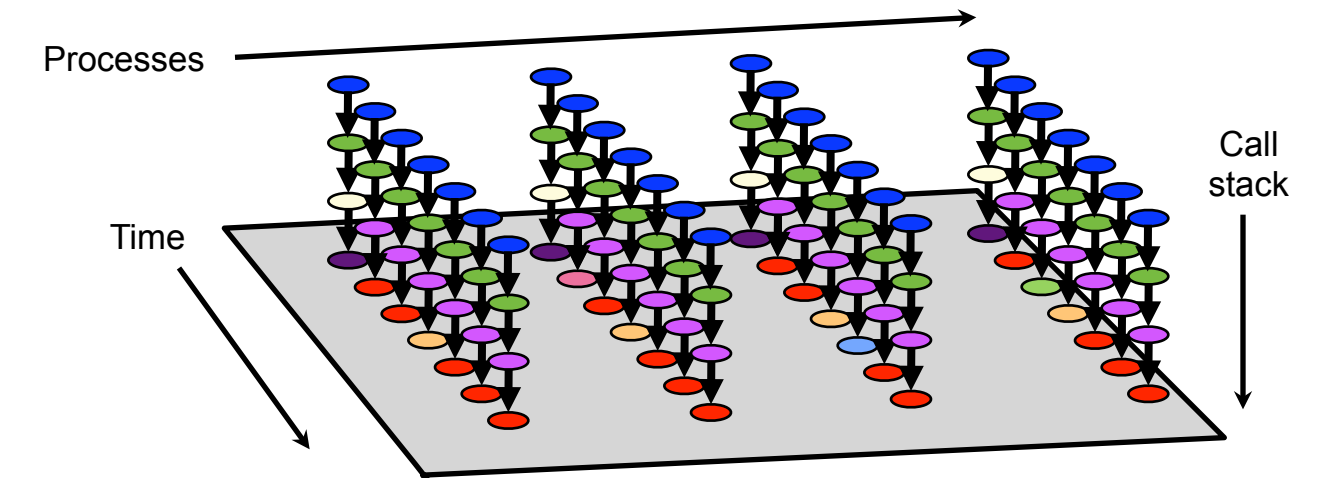

## **AMG2006: 8PE x 8 OMP Threads**

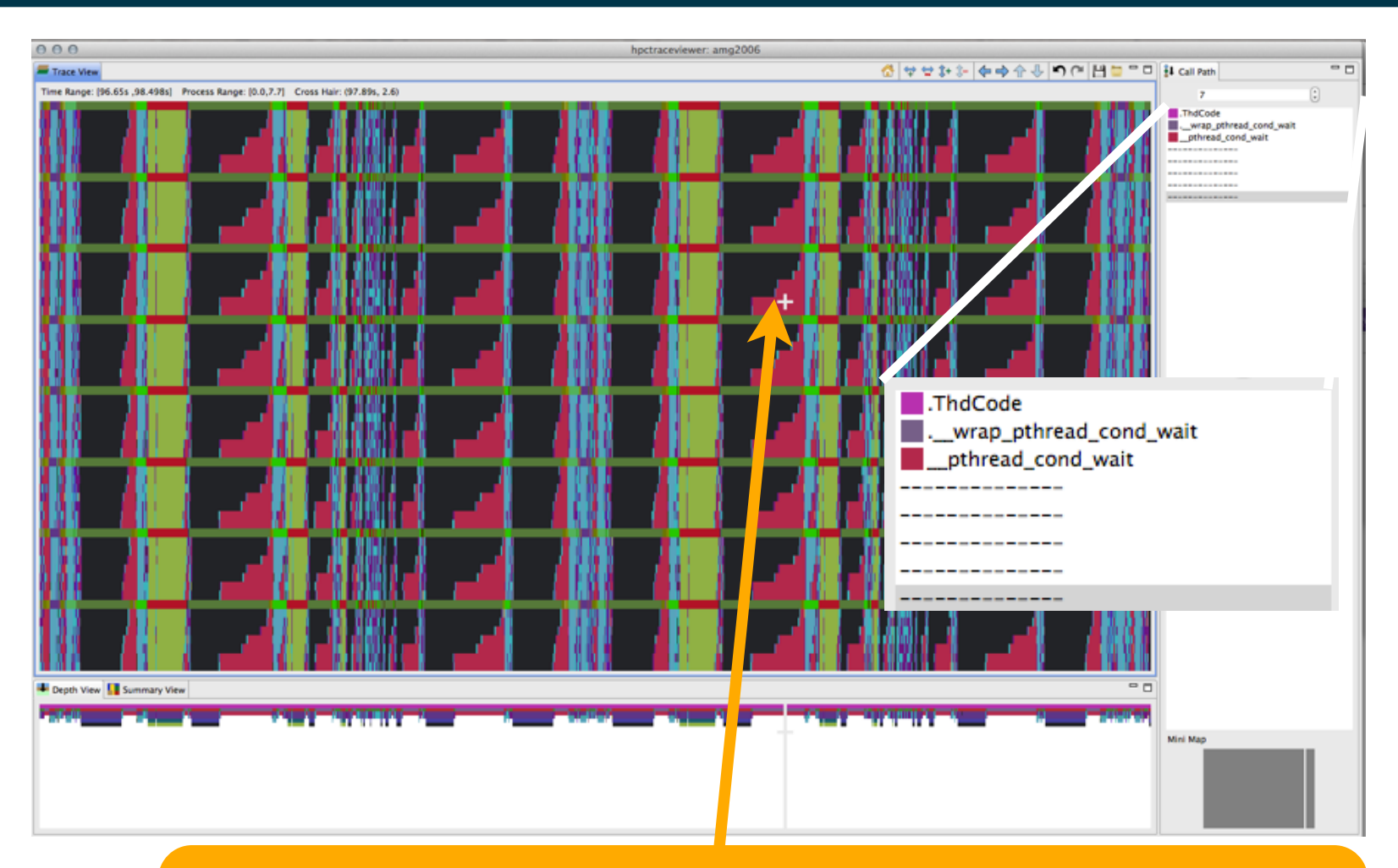

OpenMP loop in hypre\_BoomerAMGRelax using static scheduling has load imbalance; threads idle for a significant fraction of their time

## **Code-centric view: hypre\_BoomerAMGRelax**

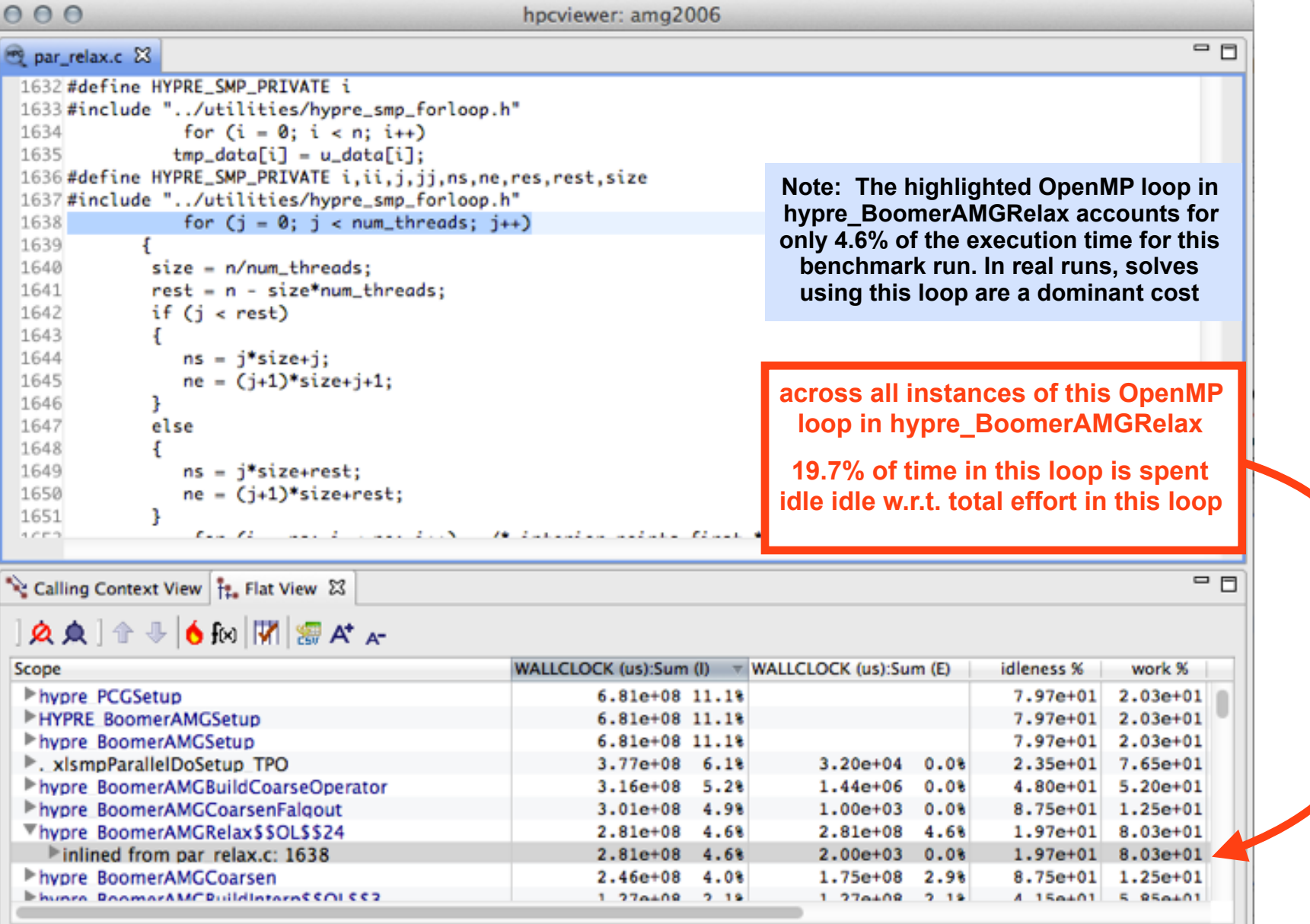

## **Serial Code in AMG2006 8 PE, 8 Threads**

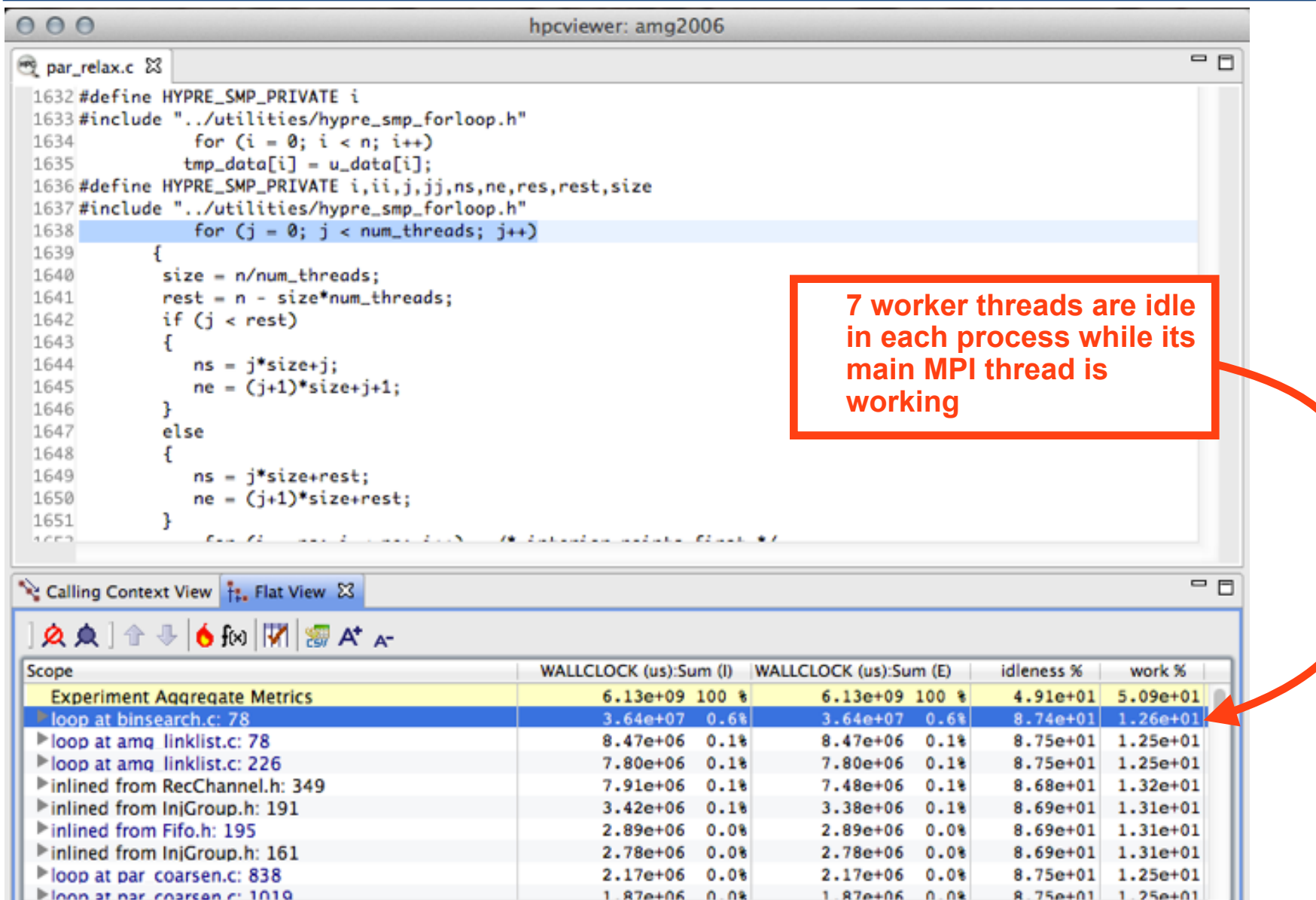

14

#### **Pinpointing and Quantifying Scalability Bottlenecks**

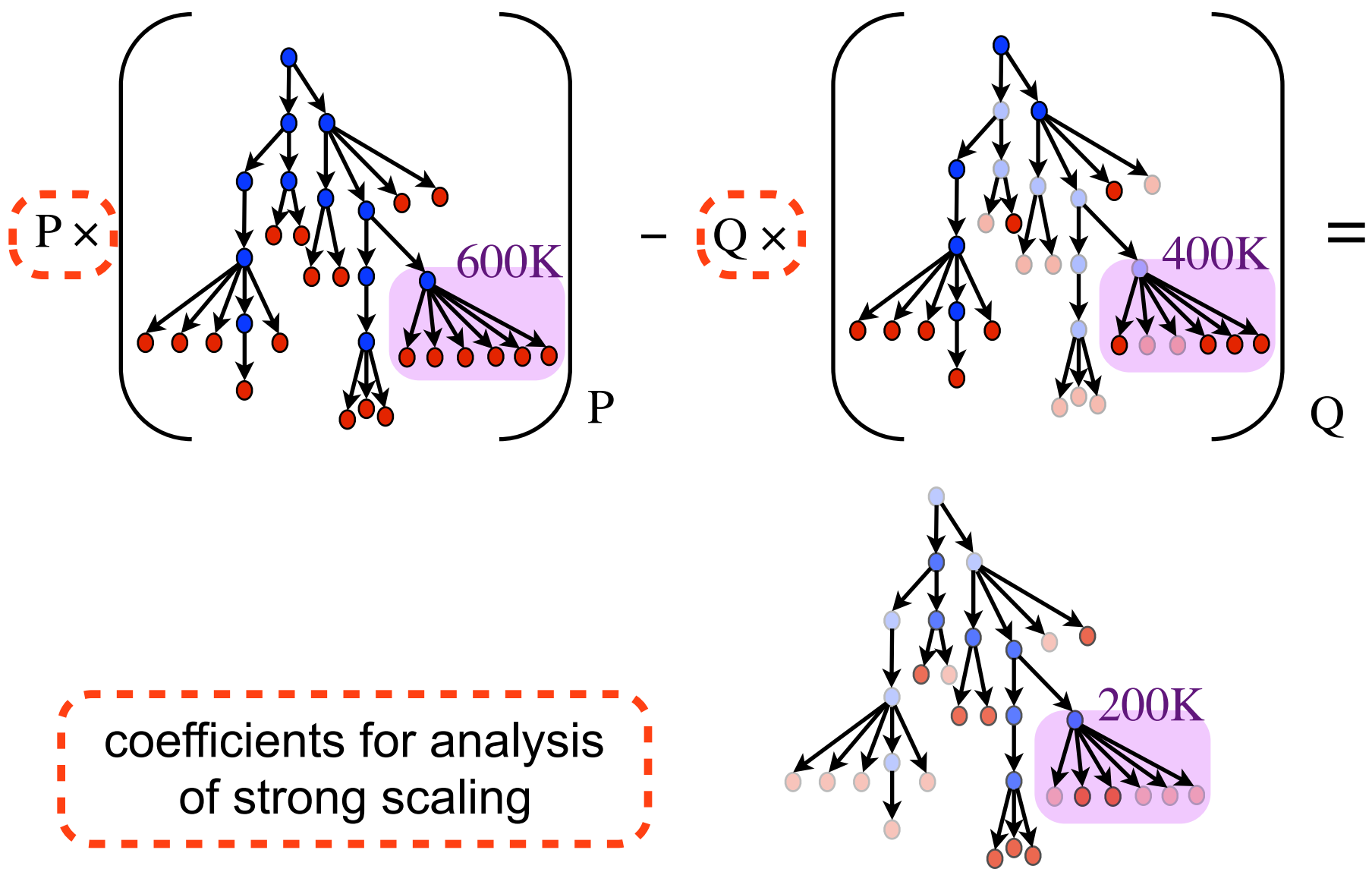